## **Mysql**

## **Cum modific drepturile unui utilizator MySql?**

Dupa logare in interfata de administrare de pe site-ul **Zooku.ro** ( https://my.zooku.ro ) accesati meniul **Administrare gazduire**

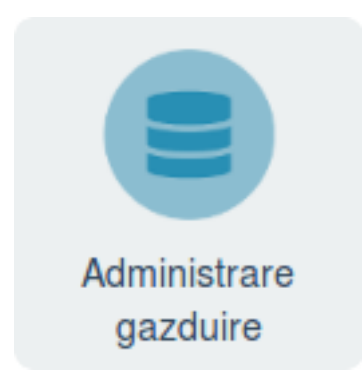

- click pe **numele domeniului** la care doriti sa faceti export
- click pe pictograma **Baze de date**

- click pe  $\frac{\text{Administane}}{\text{Im}}$  in dreptul bazei de date

- click pe

**1** Drepturi utilizator

- bifeaza casutele corespunzatoare permisiunilor pe care doresti sa le oferi acelui utilizator.

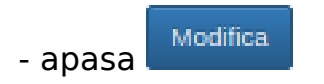

Id-ul solutiei unice: #1104 Autor: : Craciun Calin Ultima actualizare: 2020-02-26 10:50